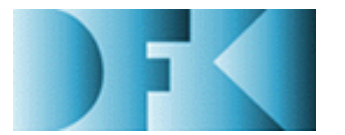

**Deutsches Forschungszentrum** für Künstliche **Intelligenz GmbH**

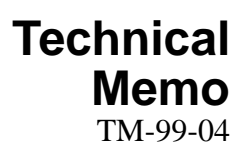

# **The MultiHttpServer A Parallel Pull Engine**

# **Christoph Endres**

email: Christoph.Endres@dfki.de

**April 1999**

## Deutsches Forschungszentrum für Künstliche Intelligenz

Postfach 20 80 67608 Kaiserslautern, FRG Tel.: + 49 (631) 205-3211 Fax:  $+49(631)205-3210$ E-Mail: info@dfki.uni-kl.de

Stuhlsatzenhausweg 3 66123 Saarbrücken, FRG Tel.: + 49 (681) 302-5252 Fax: + 49 (681) 302-5341 E-Mail: info@dfki.de

WWW: http://www.dfki.de

# Deutsches Forschungszentrum für Künstliche Intelligenz **DFKI GmbH German Research Center for Artificial Intelligence**

Founded in 1988, DFKI today is one of the largest nonprofit contract research institutes in the field of innovative software technology based on Artificial Intelligence (AI) methods. DFKI is focusing on the complete cycle of innovation — from world-class basic research and technology development through leading-edge demonstrators and prototypes to product functions and commercialization.

Based in Kaiserslautern and Saarbrücken, the German Research Center for Artificial Intelligence ranks among the important "Centers of Excellence" worldwide.

An important element of DFKI's mission is to move innovations as quickly as possible from the lab into the marketplace. Only by maintaining research projects at the forefront of science can DFKI have the strength to meet its technology transfer goals.

DFKI has 134 full-time employees, including 111 research scientists with advanced degrees. There are also around 130 part-time research assistants.

Revenues of DFKI were about 28 million DM in 1998, originating from government contract work and from commercial clients. The annual increase in contracts from commercial clients was greater than 37% during the last three years.

At DFKI, all work is organized in the form of clearly focused research or development projects with planned deliverables, various milestones, and a duration from several months up to three years.

DFKI benefits from interaction with the faculty of the Universities of Saarbrücken and Kaiserslautern and in turn provides opportunities for research and Ph.D. thesis supervision to students from these universities, which have an outstanding reputation in Computer Science.

The key directors of DFKI are Prof. Wolfgang Wahlster (CEO) and Dr. Walter Olthoff (CFO).

DFKI's five research departments are directed by internationally recognized research scientists:

- Information Management and Document Analysis (Director: Prof. A. Dengel)
- Intelligent Visualization and Simulation Systems (Director: Prof. H. Hagen)
- D Deduction and Multiagent Systems (Director: Prof. J. Siekmann)
- Language Technology (Director: Prof. H. Uszkoreit)
- Intelligent User Interfaces (Director: Prof. W. Wahlster)

In this series, DFKI publishes research reports, technical memos, documents (eg. workshop proceedings), and final project reports. The aim is to make new results, ideas, and software available as quickly as possible.

Prof. Wolfgang Wahlster **Director** 

## **The MultiHttpServer A Parallel Pull Engine**

### **Christoph Endres**

email: Christoph.Endres@dfki.de

DFKI-TM-99-04

This work has been supported by a grant from The Federal Ministry of Education, Science, Research, and Technology (FKZ ITW-9703).

 $\overline{\text{c}}$  Deutsches Forschungszentrum für Künstliche Intelligenz 1999

This work may not be copied or reproduced in whole or part for any commercial purpose. Permission to copy in whole or part without payment of fee is granted for nonprofit educational and research purposes provided that all such whole or partial copies include the following: a notice that such copying is by permission of the Deutsche Forschungszentrum für Künstliche Intelligenz, Kaiserslautern, Federal Republic of Germany; an acknowledgement of the authors and individual contributors to the work; all applicable portions of this copyright notice. Copying, reproducing, or republishing for any other purpose shall require a licence with payment of fee to Deutsches Forschungszentrum für Künstliche Intelligenz.

# The MultiHttpServer A Parallel Pull Engine

Christoph Endres email-christophendresdike in den en der den bestehende

## April -

#### Abstract

Internet agents require fast, concurrent access to many web pages. This service should be stable, central, and easy to access independently from the actual implementation language. This paper describes the  $MultitHtpServer$  (MHS), a parallel pull engine implemented in Java with a TCP/IP interface for communication with other programs. A second  $TCP/IP$  interface provides information for administration purposes A simple con g le allows applicationoriented tuning of the Multi-HttpServer. An optional JAVA-Servlet can remotely start up the MultiHttpServer on demand.

The focus of this report is on a user oriented description of functionality and usage of the system. Sample clients in several languages are discussed.

#### Motivation  $\mathbf 1$

Internet Agents and Netbots usually deal with numerous information sources, e.g. webpages. Downloading a page is a time consuming operation. On the other hand it is desirable to collect all information required as fast as possible to produce an acceptable runtime behaviour

The idea of parallel pull is to save time by performing download tasks in parallel It has been successfully used in several applications developed in project PAN (see www.dfki.de/ $\degree$ bauer/PAN/).

This memo is primarily intended as a reference for users of the *MultiHttpServer*. In order to develop his own applications based on the  $MultifttpServer$ , the user should be either familiar with the implementation of TCP/IP clients or use one of the sample clients presented later on

The following sections describe the underlying idea, implementation details, the specification of the Multiple of the Multiple Server samples communication protocol and some samples of the Se applications

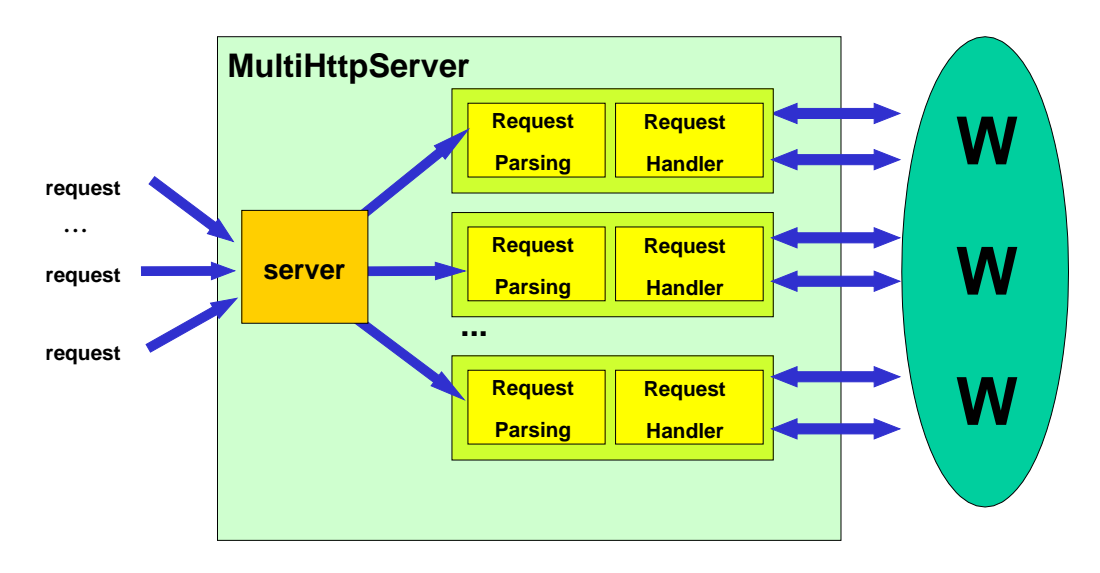

 $\Gamma$  igure 1. architecture of a single *multified cloci* process

#### $\overline{2}$ Architecture of the MultiHttpServer

In this section I introduce the architecture of a single  $MultitHtpServer$  instance. As discussed later it can be useful—depending on the required capacity—to have several instances of a *MultiHttpServer* running. At the moment I focus on the single server instance shown in Figure 1.

It has two core components, a server module and several service modules. The server accepts requests from clients<sup>1</sup> by using a  $\text{TCP/IP}$  interface. For every client connection a service module is generated. The service module consists of two parts. A Request Parsing module controls the dialog protocol with the client and a Request  $H$ and let module executes the client's request by accessing the World Wide Web (WWW) in parallel.

#### Stability Problems  $\bf{3}$

Parallel execution of requests can be done in two dierent ways- multithreading or concurrent execution of processes Both approaches are limited by the operating system. Former versions of the *MultiHttpServer* used multithreading only, which lead to stability problems when the maximum number of threads for one process was reached. Therefore it was necessary to provide a mechanism for creating multiple instances of the multithreaded  $MultitHtpServer$  and scheduling the queries. Still it is important to keep in mind that no matter how clever the system resources are used they will always be limited

In this paper <sup>I</sup> do not distinguish between <sup>a</sup> human user and <sup>a</sup> client application when using the

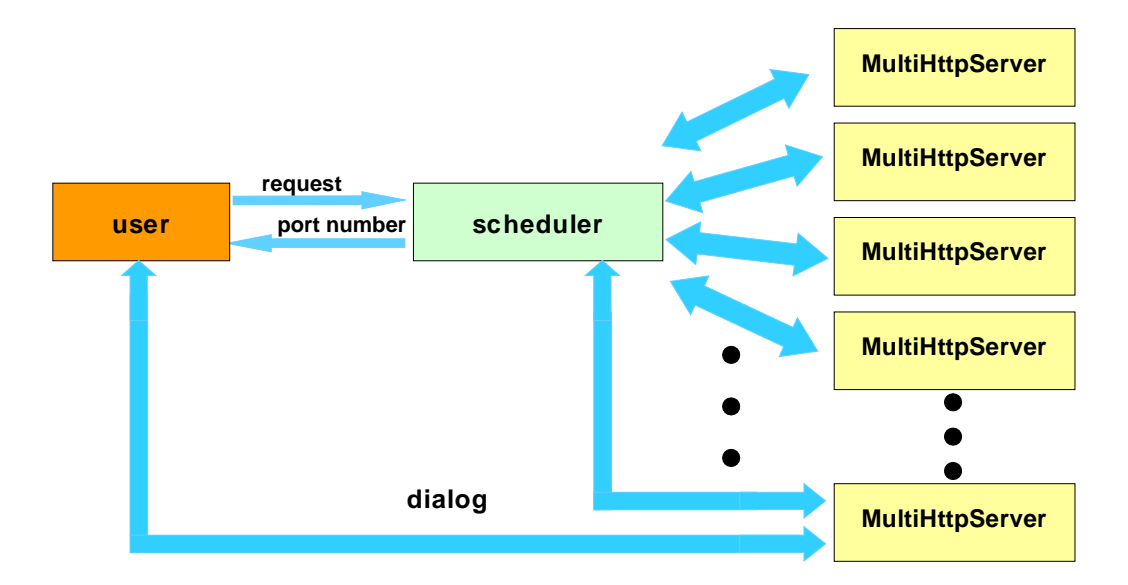

Figure - Request Scheduling

#### Scheduling and forking processes  $\overline{4}$

The current version of the *MultiHttpServer* includes a *scheduler* which supervises all running *MultiHttpServer* instances and schedules user queries. Before actually performing his queries the user asks the *scheduler* which instance of the  $MultitHtpServer$ he should use. The *scheduler* answers by telling the port number of the least busy  $MultiHttpServer$ . The user then connects to this port and goes ahead with placing  $h = h \cdot \alpha$ 

The *scheduler* regularly (e.g. every three seconds) collects information from the Multiple status about the status is number that the status is the status in  $\Delta$  , the running threads in any reason a server does not answer anymore, the *scheduler* kills it and starts a new one. In general, servers are created and killed depending on how busy the whole parallel pull engine is The information about how this generating and killing of processes should be done is provided by a con g le which the user should set up to his requirements and system resources as described in Section

The architecture of the cooperation between the *scheduler* and the instances of the multimate is stated in Figure . In the state is shown in the communication to estimate the communication to a communication to a communication of the communication of the communication of the communication of the communica the *MultiHttpServer*, the user connects to the *scheduler* via TCP/IP. The *scheduler* checks the capacities of all  $MultHttpServer$  running, decides which one should handle the user request, returns the port number, and disconnects the user. The user then connects to the speci ed port and runs the server protocol as described in the following section

#### $\mathbf{5}$ The server protocol

In this section <sup>I</sup> describe the protocol used for communication between the server and the client. It can be used as a short reference for developers. Sample sessions are shown in the next section

 $\bullet$  mode:  $\lt$ one/all $>$ 

There are two different modes for the server protocol, one and all. When rst thing one should do is specificated that the specify the protocol mode to it. be used

Mode *one* means that only one of the pages requested is interesting. This is useful if there are several URLs of webpages providing equivalent information e.g. three different weather forecast information services.

In the *one*-mode, they are all requested, but the result of one of them is sufficient and information from other sources no longer interesting. As soon as one requested page returns, all other requests will be canceled and all other running threads killed

Information already received from other pages will get lost

Mode all does not kill running threads autonomously. All of the requested pages will be downloaded (unless killed using the kill-command). This mode is used if the information on the requested pages is not equivalent If no mode is specified, mode *all* is used by default.

- get- URL- timeout-

Request a URL. Timeout (in seconds) and additional parameters (in case the requested URL is a cgiscript can be speci ed

Examples:

- en en die beskryf getallige beskryf in die beskryf van die beskryf van die beskryf van die beskryf van die beskryf van die beskryf van die beskryf van die beskryf van die beskryf van die beskryf van die beskryf van die bes requests the webpage of DFKI The information should be obtained no matter how long it takes
- get http- wwwmicrosoftcom requests the Microsoft webpage. If it takes more than 2 seconds to download, the information is not interesting anymore.
- en best-men and the contract of the contract of the contract of the contract of the contract of the contract of

rstate in the state of the state of the state of the state of the state of the state of the state of the state of the state of the state of the state of the state of the state of the state of the state of the state of the  $last = Rimbaud +$  $email = +$  $country = fr$ (the  $\dot{t}$  at the end of a line indicates that further parameter specifications  $follow).$ 

- get- http- wwwinfoedu pplsearchcgi rstArthurlastRimbaud

Let us take a closer look at the last two examples. Both request the same page. The rst one by specifying the parameters seperately one in every line The parameters are concatenated and written on the URL connection This is the **POST** method of the HTTP protocol. The second example directly codes the parameters in the request string using the GET method. Most CGI scripts handle POST and GET methods in the same way if only a few parameters are speci ed One of the main dierences is that the POST method can handle much longer parameter inputs, e.g. text.

<sup>-</sup>Please not that the colon is part of the command-

A detailed description of those methods can be found in the HTTP speci ca tion<sup>3</sup>.

- waving on some suittebave-stogine-spabonoraeed a password protected URL using species to the model password using species and password in the set
- info- URL-Get available information about a requested URL
- show- URL-Show the output of a requested URL (if available).
- kill- URL-Remove a no longer needed page or cancel downloading it
- $\bullet$  shortinfo Get a short overview of the status of all requested pages.
- 

Show the URLs of all requested pages

- Return the amount of requested pages
- 

Return the amount of already received pages

- rest

Return the addresses of pages still to be expected, i.e. all pages of the stack besides those reaching timeout or not accessible for any other reason

Return the maximum amount of pages still to be expected

Return one URL of a received page. If there is no page available yet the return value is 'no'.

- Return one URL of a received page. Wait until a value can be returned.
- waitsuccess timeout-Return one URL of a received page Wait up to timeout- seconds for a
- status- URL-

Show the status of a requested page. Return values are

- connecting
- 
- receiving
- received
- 
- Error errorcode-

<sup>-</sup>see www.wsc.org.

- accesstrend- URL-

Show the access trend of a requested page. Return values are

- increasing
- 
- decree in the contract of the contract of the contract of the contract of the contract of the contract of the contract of the contract of the contract of the contract of the contract of the contract of the contract of the
- accessrate- URL-Show the access rate of a requested page in bytes per second
- poud- URL-Percentage of unfetched data of a requested page. If the size of a page is unknown the return value is set to
- size- URL-

Show the size of a requested page in bytes

- help command-

help shows a general help including a list of all available commands help communications the use of communications of communications of communications of communications of communications of communications of communications of communications of communications of communications of communications o

- Display version and copyright information.
- bye

Terminate session and close  $TCP/IP$  connection.

#### A sample session 6

This section shows an example of a *MultiHttpServer* session. After obtaining a TCP/IP port number from the scheduler, the client connects to a MultiHttpServer instance. At the beginning of a session, the server displays a prompt.

```
+-------------------------
                       -----------------------------+
 MultiHttpServer version  april  
| Christoph Endres, DFKI GmbH Christoph.Endres@dfki.de |
          Type 
help
 for more information
The client now requests three webpages.
get: http://www.dfki.de/
get: http://www.microsoft.com/1-0k-get: http://www.whitehouse.gov/ 10
```
Using the *shortinfo*-command, the client checks the current status of the pages he requested

 $\pm$  ne size of a document is an optional neader heid in version F.O of HTTP.

```
shortinfo
http://www.microsoft.com/ timeout
http://www.dfki.de/ received
http://www.whitehouse.gov/ received
```
The success-command is now used by the client in order to obtain the URL of one of the successfully received pages. The page is displayed using the  $show\text{-}command$ .

```
success
http://www.dfki.de/
-0k-show: http://www.dfki.de/
<HTML><HEAD>
 Titled in the state of the state of the state of the state of the state of the state of the state of the state of the state of the state of the state of the state of the state of the state of the state of the state of the 
</HEAD>
 Headquarters are the contract of the contract of the contract of the contract of the contract of the contract of the contract of the contract of the contract of the contract of the contract of the contract of the contract 
<frameset cols="144,*" border=0 frameborder=0 framespacing=0>
      <frame src="dfkiweb/menu.htm" name="links" noresize>
      <frame src="dfkiweb/start.htm" name="rechts">
\langleframeset>
 html is a second to the second second second second second second second second second second second second second second second second second second second second second second second second second second second second se
```
After obtaining the page, the client removes it from the server and then closes the

```
kill: http://www.dfki.de/
-0k-bye
bye
-0k -
```
#### Configuration  $\overline{7}$

t it a multiple- is to committee by editing a confident it of example.

```
Ħ
 Configfile for the MultiHttpServer
Ħ
# TCP/IP ports for administrator and user
# If no values are specified, the ports  2000 and  2001 are used by default.
Admin: 2001
User: 2000
# minimum and maximum instances of MultiHttpServer running in parallel
```

```
Instancemin: 2
Instancemax: 5
# set critical value for the load of a MultiHttpServer instance.
# Unit is pages per server.
# Default value is 50
Load: 25 pps
```
The values to be speci ed so far are port numbers for administrator and user a minimal and maximal number of *MultiHttpServer* instances running concurrently, and a critical value for the load of a server. The latter is used as an indicator for creating new instances of  $MultitHtpServer$  at runtime.

#### 8 Using the administrator port

By connecting to the administrator port some useful information about the status of the system is provided, e.g. the number of  $MultitHtpServer$ -instances currently running and the number of their threads Example:

```
MultiHttpServer 1.0
(c) DFKI GmbH 1999
running on serv-

You are connecting from serv-

Adminport is 2001, userport is 2000.
From 2 up to 5 MHS instances can be created.
Critical load is 
2 instances running:
34937: 3 connections, 12 pages.
34956: 5 connections, 17 pages.
                         ___________________________
```
## 9

Using a servlet it is very easy to start up the  $MultHttpServer$  on demand. A JAVA-Servlet enabled Webserver is necessary. An application wanting to use the multimestique since simply creation as mattipulation to the start start service for interesting and the interest stance to:

http://www.mtyuurumwy.com/caratter.com/mitwitch/www.com/

The servlet starts the *MultiHttpServer* (in case it was not running yet) and returns the number of the client port and the administrator port (which usually is not necessary since one usually knows which ports one speci ed in the con g le

#### Clients 10

Usually the *MultiHttpServer* is used by other programs, e.g. agents, and not directly by a human user. In this section I provide sample code of how to write a client class in different languages and demonstrate its usage by a short example application. Clients in other languages are under construction

#### An Eclipse Prolog client 10.1

the following module specifies was interfaced to the material specifical at can be decade for the development of clients

```
\%%
%% MultiHttpClient module
\%will consider the second complete that is a second of the second construction of the second construction of the second construction of the second construction of the second construction of the second construction of the se
\%%
% define module and export public functions
: - module (multihttpclient).
export open <u>connection</u> and connect
                 set
mode
-
                 get/2,
                 get/3,
                 waited to the contract of the contract of the contract of the contract of the contract of the contract of the contract of the contract of the contract of the contract of the contract of the contract of the contract of the 
                 show/3,
                  \cdotsconnection and connection and connection and connection and connection and connection and connection and connection and connection and connection and connection and connection and connection and connection and connection a
modulem modulem in the second products of the second products of the second products of the second products of
 connect to Scheduler-
 obtain session port and open connection
open
connectionHost-
UserPort-
SessionStream
                 stream-user-stream-user-stream-user-stream-user-stream-user-stream-user-stream-user-stream-user-stream-user-st
                 connectStream-
HostUserPort-
                 readUserStream-
SessionPort-
                 social stream-stream-stream-stream-stream-
                 connectSessionStream-
HostSessionPort-
                 skip i Session Stream i Session Stream i Session Stream i Session Stream i Session Stream i Session Stream i S
 skip the prompt
skip prompt skip i den skip og store og store og store og store og store og store og store og store og store o
                 repeat,
                 read
stringService-
n-

-
String-
                 String="-0k-", !.
 set session mode	 unfortunately-
 mode is a reserved keyword in eclipse-
```
so set mode is used instead 

```
set model is a set of the set of the set of the set of the set of the set of the set of the set of the set of
                       concat
stringmode -
Mode-
n-
Command-
                       writeService-
 Command-
                       flushService-
-
                       read is the string of the strings of the strings of the string of the string of the string of the string of the
% request a page
 es en la desemble de la construcción de la construcción de la construcción de la construcción de la construcción
                       n-Command-Africa - Command-Africa - Command-Africa - Command-Africa - Command-Africa - Command-Africa - Command-
                       write-the-community of the-community of the-community of the-community of the-community of the-community of the-
                       flushService-
-
                       read is the string of the strings of the strings of the string of the string of the string of the string of the
% request a page with specified timeout
 en van die meerde wat die word van die word van die word van die volgens van die volgens van die volgens van d
                       concat
stringget -
Page-
 -
Timeout-
n-
Command-
                       write-the-community of the-community of the-community of the-community of the-community of the-community of the-
                       flushService-
-
                       read is the string of the strings of the strings of the string of the string of the string of the string of the
% wait til one page was successfully obtained
 waited to the contract of the contract of the contract of the contract of the contract of the contract of the c
                       waitsuccessn-waitsuccessn-waitsuccessn-waitsuccessn-waitsuccessn-waitsuccessn-waitsuccessn-waitsuccessn-waitsu
                      flush(Service),
                       read to the contract of the contract of the contract of the contract of the contract of the contract of the con
                       read is the string of the strings of the strings of the string of the string of the string of the string of the
 show page
 shows the content of the content of the content of the content of the content of the content of the content of
                       n-Command-URL- communication and communication and communication and communication and communication and communication and an
                       write-the-community of the-community of the-community of the-community of the-community of the-community of the-
                       flushService-
-
                       collection is a content of the content of the content of the content of the content of the content of the conte
 collection is a content of the content of the content of the content of the content of the content of the content of
                       readings to the strings of the strings of the strings of the strings of the strings of the strings of the stri
                      (Line = "-0k-" ->Content=""
                                             \mathbf{r} and \mathbf{r} and \mathbf{r} and \mathbf{r} and \mathbf{r} and \mathbf{r} and \mathbf{r} and \mathbf{r} and \mathbf{r} and \mathbf{r} and \mathbf{r} and \mathbf{r} and \mathbf{r} and \mathbf{r} and \mathbf{r} and \mathbf{r} and \mathbf{r} and 
                                            (Line = "-Error-" ->f(x) = f(x) - f(x)\overline{\phantom{a}}rest-service- exception of the service of the service of the service of the service of the service of the service of the service of the service of the service of the service of the service of the service of the service of 
                                                                      stringsLine-Content (1995) (1996) (1997) (1997) (1997) (1997) (1997) (1997) (1997) (1997) (1997) (1997) (1997)

                                            \mathcal{L}\mathcal{L}.
```

```
% close connection
 connections are connected and connected and connected and connected and connected and connected and connected and connected and connected and connected and connected and connected and connected and connected and connected 
                        writeService-
 byen-
                        flushService-
-
                        read to the contract of the contract of the contract of the contract of the contract of the contract of the con
                        readings and the strings of the strings of the strings of the strings of the strings of the strings of the str
```
The usage of the client module is clari ed in the following application example After opening a connection the client requests several pages waits for the rst page to be received successfully, reads this page, and closes the connection.

```
:-[multihttpclient].
 use
modulemultihttpclient	
testus (telepäistestus 1919) tallistus kaapinasta kasutata kokku kuningas kasutata kokku kuningas kokku kuning
                   - Francesco Connectionservations ( Connections ) ,
                   set is a set of the set of the set of the set of the set of the set of the set of the set of the set of the se
                   http://www.inducer.com/default/inducer/inducer/inducer/inducer/inducer/inducer/inducer/inducer/inducer/inducer
                   getService-
httpwww	microsoft	com-
-
                   getService-
httpwww	whitehouse	gov-
-
                   success and the success of the success of the success of the success of the success of the success of the success
                   showService-
URL-
Content-
                   connections in the connection of the connection of the connection of the connection of the connection of the connection of the connection of the connection of the connection of the connection of the connection of the conne
```
#### $10.2$ A Java Client

In this section I present a JAVA client. Please note that although the JAVA SecurityManager does usually not allow applets to arbitrarily connect to sites on the web, it is possible to obtain pages from a  $MultiflttpServer$  running on server side. es the following class specific class specific

```
import java.io.*;import java.net.*;
\frac{1}{10} The class Text is basically a Vector of Strings with some special features.
// It is contained in the MultiHttpServer API.
import endres.util. Text;
public class MultiHttpClient 
   Socket s
   BufferedReader in
  PrintWriter out
   // class constructor
   public MultiHttpClientString host-
 int port 
      established and port of the connection of the connection of the connection of the connection of the connection of the connection of the connection of the connection of the connection of the connection of the connection of 
   \mathbf{R}
```

```
\frac{1}{\sqrt{2}} establishing a connection:
,, ott from port from scheduler, the session
void established to the port of the port of the string host of the string term of the string of the string of
  try 
     socket sockethost sockethost (more system), and a society of the society of the society of the society of the 
    BufferedReader input
    input = new BufferedReader(new InputStreamReader(sock.getInputStream());
    String number = input.readLine();
    int sessionport = Integer.parseInt(number);
     this session is a session of the session of the session of the session of the session of the session of the session of the session of the session of the session of the session of the session of the session of the session o
    this.in = new BufferedReader(new InputStreamReader(s.getInputStream()));
    this.out = new PrintWriter(s.getOutputStream());

  catch (IOException e) { }

// IO functions read and write
public void write(String msg) {
  out.println(msg);
  out.float();
\mathcal{L}
public String read() {
  String line  
  try 
    while(line.length() < 1) line = in.readLine();}
  catch (IOException e) \{ \}return line

public void catchOk() {
 real();
\mathcal{F}
// skip promt at session start
public void skipPrompt 
  String line
  while(!(line=read()) . equals('-0k-")) _ {\}\mathcal{F}
,, mode-protocol starts mint, giv, model, mode-titl
public void get (String url) {
  write("get: "+url);\text{catchOk}();

public void getString url-
 int timeout 
  write("get: "+url+" "+timeout);
```

```
\texttt{catchOk}();
 <sup>}</sup>

 public void modeall() {
   write("mode: all");
   catch0k();
 \mathcal{F}
 public void modeone() {
   write("mode: one");
   catchOk();
 \mathcal{F}
 public void kill(String url) {
   write("kill: "+url);catchOk();

 public String waitsuccess() {
   write("waitsuccess");
   String ret = read();
   \text{catchOk}();
   return ret

 public void bye 
   write("bye");
   read();
   catchOk();

 public Text show(String url) {
   Text ret = new Text();String line
   write("show: "+url);while(!(line = read()) . equals(' - 0k - 1)) ret.addLine(line);return ret
```
The following application uses the above client for requesting three pages and art production that the successfully received a first the thing the time the time of the time of the time of t elapsed is displayed in milliseconds

import java.util.Date; import endres.util. Text; public class examplesession public static void main (String args[]) { new examplesession(); 

```
public examplesession() {
   Date d = new Date();
   long start = d.getTime();
    multipacies and measures and the contract of the contract of the contract of the contract of the contract of t
   mhc.skipPrompt();
   mhc. modeone():
   mhc.get("http://www.dfki.de/");mhc	gethttpwww	microsoft	com-

    mhc	gethttpwww	whitehouse	gov-

   String page = mhc.waitsuccess();
   System.out.println("show");
   Text t = mhc.show(page);
   t.show(System.out);
   mhc.kill(page);mhc.bye();
   System.out.println("Time elapsed: "+(new Date().getTime()-start)+" ms.");

Ŧ.
```
#### A Perl 5 client 10.3

Here is a client for the MultiHttpServer written in the popular script language Perl 5. As in the previous sections not the full functionality of the protocol is implemented but can be added easily, since the interface functions do not differ much.

```
## MultiHttpClient
## provided by Markus Meyer and Robert Wirth-
 april 
package MultiHttpClient
use Socket
# constructor
sub new f
sub new second contract of the second contract of the second contract of the second contract of the second contract of the second contract of the second contract of the second contract of the second contract of the second 
      my $class = shift;
      my $host = shift;my $userport = shift;
      my \$self = \{\};
      \text{self->}\{\text{host'}\} = \text{float};\$self->{''}connected' = 0;# request on userport
       iaddr  international die no host selfhost selfhost selfhost van die noorde van die noorde van die noorde van d
       inuser in the society of the society of the society of the society of the society of the society of the society
      $proto = getprotocolyname('tcp');socket is a proto or die firstconnelle to the first or die first or die first or die first or die first or die
       connect PAGESOCK-PAGESOCK-PAGESOCK-PAGESOCK-PAGESOCK-PAGESOCK-PAGESOCK-PAGESOCK-PAGESOCK-PAGESOCK-PAGESOCK-PAGE
      select (PAGESOCK); \frac{1}{2} = 1;
      select (STDOUT); \frac{1}{2} = 1;
      # read from userport
      $line = <PAGESOCK>;
```

```
chop $line;
    \text{self-}'PORT' } = $line;
    close(PAGESOCK);
     blessself-
class

 connect for a session
sub connect {
    my $self = shift;iaddr  inet
atonselfhost or die no host selfhost
     paddr  sockaddr
inselfPORT-
 iaddr
    $proto = getprotobyname('tcp');socket (protocol) is a protocol of the collection of the maincreament of the maincreament of the second or dis
     connect of connect and the connect or distance of the connect of the connect of the connect of the connect of the connect of the connect of the connect of the connect of the connect of the connect of the connect of the con
    select (PAGESOCK); \frac{1}{2} = 1;
    select (STDOUT); \frac{1}{2} = 1;
    \$self->{''}connected' = 1;
 skip prompt
sub collect {
    my $self = shift;my $line;
    $line = <PAGESOCK;
    if (!defined $line)
    \mathcal{F}exit 0;

    while($line \degree '-0k-')
    \left\{ \right.$line = <PAGESOCK>;
         if (!defined $line)
         \mathcal{L}exit 0;

# set session mode
sub mode 
    my $self = shift;my %command = shift;select PAGESOCK; \hat{\theta} = 1;
    print "mode: \text{\$command\n}'':
    $line = <PAGESOCK>;
    chop $line;
    return $line \sim '-0k-';
}
# request a page
```

```
sub get 
      my $self = shift;my $okline;
      my $url = shift;select (PAGESOCK); \| = 1;
       print get in the set of the set of the set of the set of the set of the set of the set of the set of the set o
       print STD status - \mathbf{r} and \mathbf{r} and \mathbf{r} and \mathbf{r} and \mathbf{r} and \mathbf{r} and \mathbf{r} and \mathbf{r} and \mathbf{r} and \mathbf{r} and \mathbf{r} and \mathbf{r} and \mathbf{r} and \mathbf{r} and \mathbf{r} and \mathbf{r}\text{\$okline} = \text{\{PAGESOCK>}};if (!defined $okline)
      \left\{ \right.exit 0;
      \mathcal{F}}
 wait for success
sub waitsuccess 
      my $self = shift;my $okline;
      my $address;
      select (PAGESOCK); \| = 1;
      print "waitsuccess\n";
      $address = <PAGESOCK>;
      if (!defined $address)
      \mathcal{L}exit 0;
       \mathbf{F}$okline = <PAGESOCK>;
      if (!defined $okline)
       \mathcal{L}exit 0;
      \mathcal{F}return $address;
}
# show page
sub show 
      my $self = shift;my $line;
      my $url = shift;my $string = "";select (PAGESOCK); \frac{1}{2} = 1;
       print show a print of the state of the state of the state of the state of the state of the state of the state o
       print STD status - (1999) - (1999) - (1999) - (1999) - (1999) - (1999) - (1999) - (1999) - (1999) - (1999) - (
      $line = <PAGESOCK>;
      if (!defined $line)
       \mathcal{F}exit 0;
      \mathcal{F}while(\text{line} \text{''} \rightarrow -0k-')
```

```
$string = $string . $line;$line = <PAGESOCK;
            if (!defined $line)

                   exit 0;

      \mathcal{F}
      return $string;

# kill page
sub killed the substitution of the substitution of the substitution of the substitution of the substitution of
     my $self = shift;my $okline;
      my \texttt{furl} = \texttt{shift};
      select (PAGESOCK); \| = 1;print kill a series of the contract of the contract of the contract of the contract of the contract of the contract of the contract of the contract of the contract of the contract of the contract of the contract of the con
      print State - and State - and State - and State - and State - and State - and State - and State - and State - 
      $okline = <PAGESOCK>;
      if (!defined $okline)

            exit 0;

# send command for termination
sub bye 
      my $self = shift;my $okline;
      my $anser;
      select (PAGESOCK); \frac{1}{2} = 1;
      print "bye\ln";
      print STDOUT "bye\n\cdot";
      \text{\$answer = <PAGESOCK>};if (!defined $answer)
      \mathcal{L}
            exit 0;

      \deltaokline = <PAGESOCK>;
      if (!defined $okline)
      \mathcal{L}exit 0;
      \mathcal{F}\mathcal{F}
```

```
1;
```
Using the client described above, it is very simple to implement the following small sample session. Please remember that it is necessary to put the location of the Perl interpreter in the model in the state of  $\sim$ 

#!/project/pan/perl5/bin/perl -w

```
# load module described above
use MultiHttpClient
 define variables
my $client;
my $address;
my $content;
# session
client is a client of the client of the client of the client of the client of the client of the client of the c
\ell.ient->connect();
\ell.ient->collect();
$client->mode('one');
$client->get('http://www.dfki.de/');
$client->get('http://www.microsoft.com/');
$client->get('http://www.whitehouse.gov/');
dares = $client->waitsucces();
print STDOUT $address;
%content = client ->show(address);
print STDOUT $content;
$client->kill($address);
$client->bye();
```
#### Soft- and Hardwarerequirements A

The *MultiHttpServer* is written in JAVA, i.e. it is platform independent. So far, it was tested under Solaris and Linux, but should run under any operating system providing a JAVA Virtual Machine

#### B **Further Information**

Further information can be obtained from the *MultiHttpServer* webpage:

```
http://www.dfki.de/"bauer/PAN/mhs/
```
## C Acknowledgements

I like to thank Mathias Bauer for encouraging me to write this paper, Dietmar Dengler and Markus Meyer for interesting discussions on this matter, Wilken Schütz for providing the Prolog client, and Markus Meyer and Robert Wirth for the Perl 5 client.

# The MultiHttpServer<br>A Parallel Pull Engine **A Parallel Pull Engine The MultiHttpServer**

**Christoph Endres** email-: Christoph.Endres@dfki.de<br>.

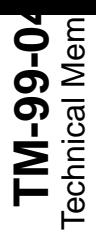